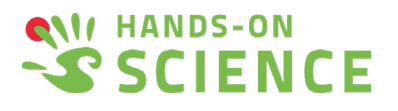

## Snabbguide för att komma igång med mikroskop WiFi PUCK

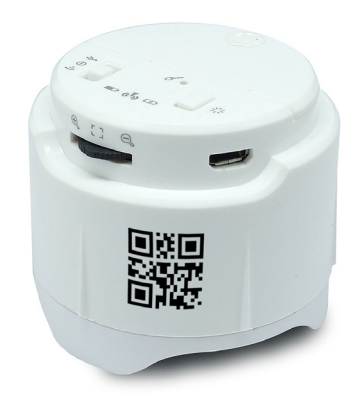

## kom igång:

Ladda batteriet fullt genom att ansluta medföljande USB-sladd till ett uttag (adapter eller USB-uttag). Under laddning lyser en röd LED-lampa. Batteriet är fulladdat när det röda skenet övergår till fast gulgrönt sken.

Välj ett av de två medföljande munstyckena och fäst på puckens undersida.

## hämta app till din smartphone/lärplatta:

För att kunna använda mikroskopet behöver du ladda ner appen UCam Plus till din smartphone/lärplatta. När du gjort det och öppnat appen ska du välja den gröna rutan o och hålla den mot puckens QRkod. På så sätt ansluts pucken till din smartphone/ lärplatta. Se till at du står i WiFi-läge både på pucken samt i telefonen.

Anslutning finns när mikroskopets blåa lysdiod börjar blinka. Den oregelbundna blinkningen visar att kommunikationen till din lärplatta är igång.

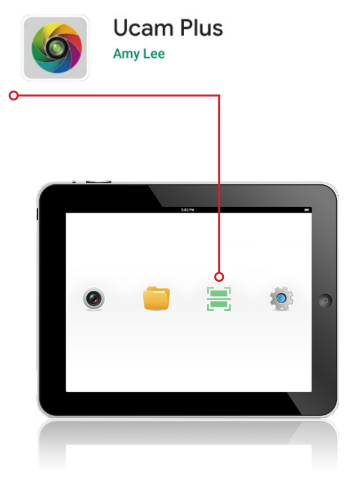

## såhär använder du appen ucam plus på din smartphone/lärplatta:

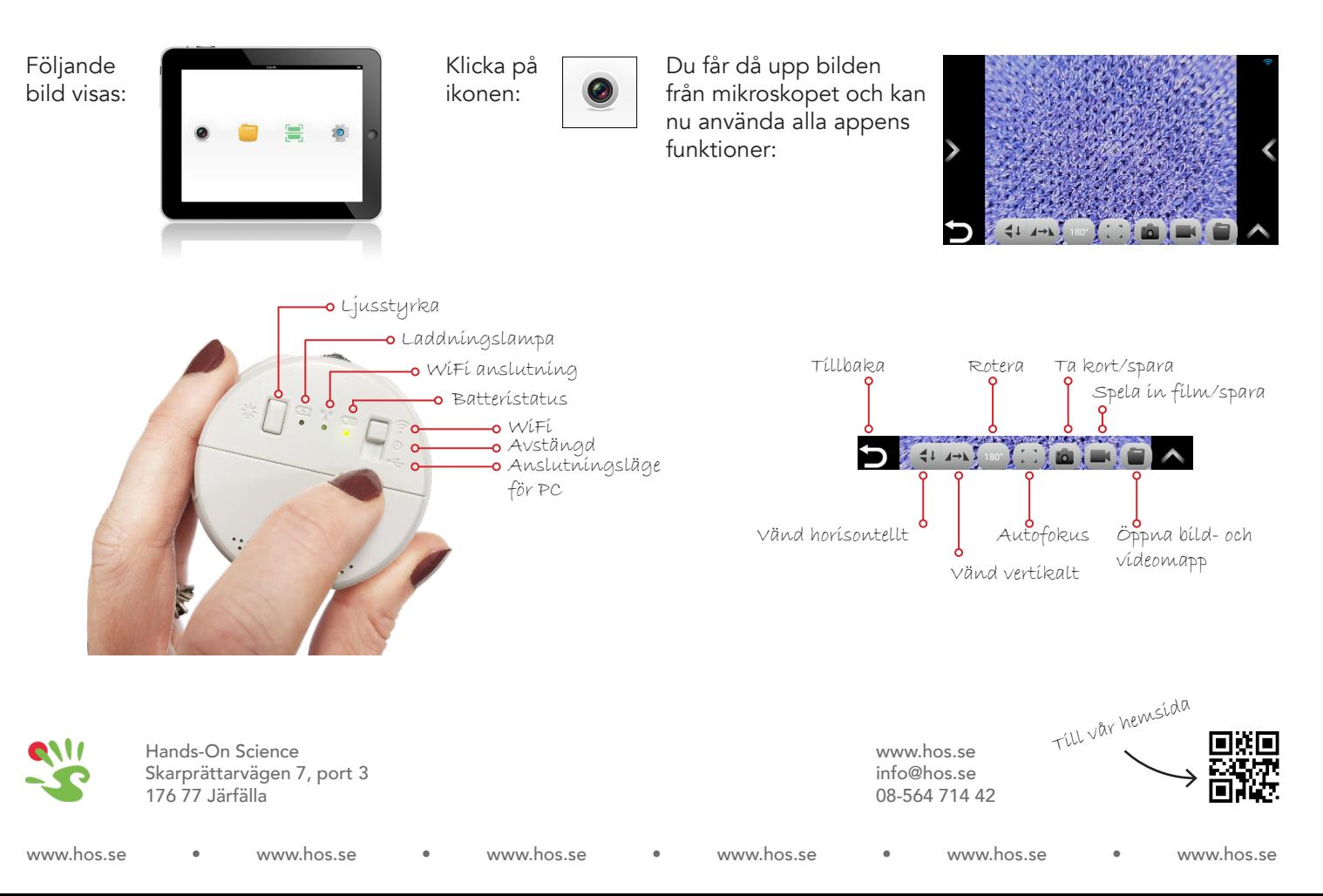